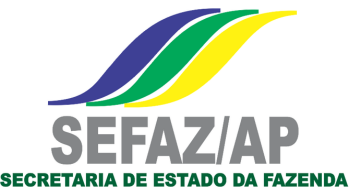

# SUBSTITUTO INADIMPLENTE TRÂNSITO DE MERCADORIAS

Orientações ao substituto tributário inscrito no Cadastro da SEFAZ/AP que deseja usufruir do prazo para recolhimento do ICMS ST retido

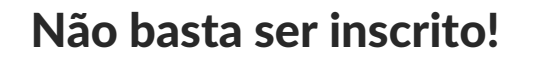

A legislação do Amapá prevê que o substituto tributário, para usufruir do prazo de recolhimento do imposto previsto no art. 17, Anexo III do RICMS, além de se inscrever na Cadastro de Contribuintes do Amapá, precisa cumprir com as obrigações tributárias a ele impostas, sob pena de, mesmo inscrito, estar obrigado a recolher do ICMS ST por operação (GNRE).

# Obrigações do Substituto Inscrito no Amapá:

- Manter ativa sua Inscrição Estadual;
- Transmitir a GIA-ST todo mês:
- Recolher o imposto retido até a data do vencimento;

# O QUE DIZ O ANEXO III DO RICMS/AP:

Art. 17. O vencimento do imposto devido por substituição tributária será: II - a saída do bem e da mercadoria do estabelecimento remetente (...); § 1° O disposto no inciso II do caput deste artigo aplica-se também: I - no período em que a inscrição do sujeito passivo por substituição, no Estado do Amapá, encontrar-se suspensa;

II - ao sujeito passivo por substituição quando este não recolher, no todo ou em parte, o ICMS devido ao Estado do Amapá, do bem e da mercadoria ou seus acréscimos legais.

§ 2º O prazo de vencimento do imposto previsto no inciso II do caput se aplica quando o sujeito passivo por substituição, por 2 (dois) meses, consecutivos ou alternados, não entregar as obrigações acessórias previstas no art. 27, deste Anexo.

### Novos controles da Fiscalização de Trânsito do Amapá

*Coordenadoria de Fiscalização*

A partir do dia 13/10/2021 o sistema de trânsito passará a exigir o pagamento da GNRE (por operação) quando o substituto inscrito estiver inadimplente junto ao fisco amapaense.

### O que fazer?

Para desembaraço da mercadoria com ICMS ST retido por substituto inscrito e inadimplente, o remetente da mercadoria terá duas opções:

- Realizar o pagamento do imposto retido, por meio da GNRE; ou
- Regularizar a pendência fiscal, por meio do pagamento ou parcelamento do imposto atrasado, ou transmissão da GIA-ST pendente, conforme o caso.

### Débitos Declarados em Atraso

Se a pendência fiscal for relativa ao atraso no pagamento do imposto declarado, a regularização se dará pela quitação integral da dívida atrasada ou seu parcelamento no Atendimento presencial da Sefaz. Dúvidas sobre o procedimento devem ser encaminhadas ao setor de cobranças da Sefaz/AP: nuccf@sefaz.ap.gov.br.

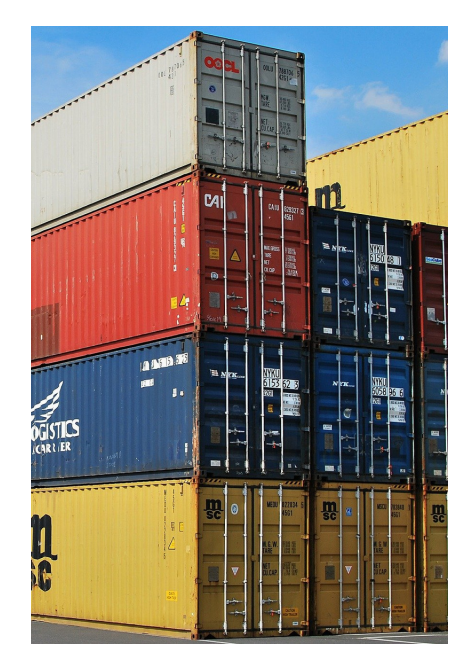

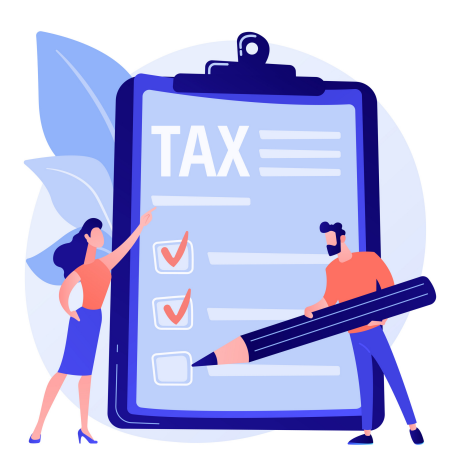

### Omissões de GIA-ST

O substituto inscrito que possuir omissões de GIA-ST deve realizar a transmissão on-line do arquivo. Caso o arquivo do período apontado como omisso tenha sido transmitido, deverá ser verificado junto ao setor de declarações da Sefaz eventual ocorrência de problemas de validação na carga do mesmo. Questões relativas à GIA-ST serão tratadas diretamente com o setor competente da Sefaz: nucla@sefaz.ap.gov.br

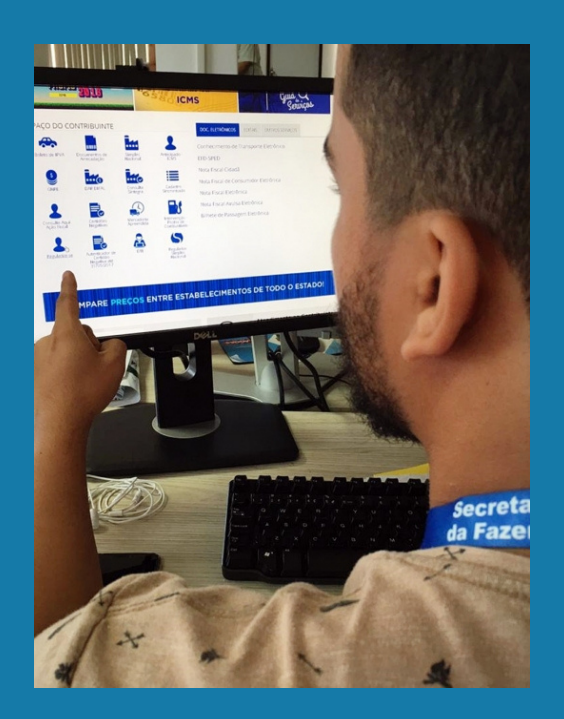

### Como saber que tipo de pendência deu origem à inadimplência?

Para identificar se a inadimplência apontada pelo sistema de trânsito é relativa a pagamento em atraso ou omissão de GIA-ST, o próprio substituto tributário deve acessar o sistema SATE, no portal da Sefaz e consultar eventuais pendências, através do menu:

Cobrança > Ficha Financeira > Um Contribuinte > Consultar Omissos-Inadimplentes por Contribuinte

Em razão do sigilo fiscal, o sistema de trânsito não fornecerá ao transportador o detalhamento das pendências. Será emitido apenas o alerta de inadimplência, como fundamento à exigência do ICMS ST por operação (GNRE).

Se o substituto tributário não possuir login e senha de acesso ao SATE para consultar a pendência, poderá solicitá-lo através do endereço de e-mail suporte.sate@sefaz.ap.gov.br.

### **ORIENTAÇÕES DE LEITURA DA CONSULTA DE PENDÊNCIAS FISCAIS (RELATÓRIO DE OMISSOS/INADIMPLENTES)**

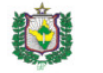

**GOVERNO DO ESTADO DO AMAPÁ** SECRETARIA DE ESTADO DA FAZENDA - SEFAZ SECRETARIA ADJUNTA DA RECEITA ESCRITÓRIO DE GERENCIAMENTO DE PROJETOS E PROCESSOS ESTRATÉGICOS

11/2017

01/2018

02/2018

 $\overline{2}$ 

 $\sim$  1  $\overline{2}$ 

Contribuinte

Declarações : DIAP, GIAST, EFD

Período Referência : 10/2016 - 09/2021

1821

 $1821$ 

1821

Tipo Origem : DIAP,GIAST,ITCD,CONFISSAO DE DEBITO,DEBITO AVULSO PARCELAMENTO,DIVIDA ATIVA,AUTO DE INFRACAO,NOTA FISCAL DIGITADA,FATURA,NOTA FISCAL AVULSA,CONTA MERCADORIA,OCORRENC<br>FRETE,ESTIMATIVA,CARTAO DE CREDITO,PROCESS LESTIMADA.GRA.COBRANCA DE 1 Consulta de Contribuintes Omissos / Inadimplentes 2 06/10/2021 Hora: 08:26:04 TE) Data de Emissão: Usuário: eliane.h Quant. de Saldo Dev Período Parc. **Principal Recolhido Tipo Lancamento/ Parcelame** Nº de Controle Receita Parcelamento Principal **Diferenca** Situação Operação Atualizad 0054252018-4 10/04/2018 Parc. em atraso 46 992 32 REFIS ADMINISTRATIVO  $16$ 3003179775 1821 11/2015 1 705 94  $0.00$ 1 705 94 6 394 32 AUTO DE INFRACAO **FM ABERTO** 

 $0.00$ 

 $0,00$ 

 $0.00$ 

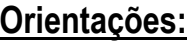

3003179775

3003030923

3003030923

1 – Quando na coluna "Principal" constar o termo "Parc. em atraso", significa que a causa da pendência (ou uma delas), são parcelas em atraso. A identificação do processo de parcelamento constará na coluna "Parcelamento" do relatório.

**Solução:**

• Acessar o menu **Emitir DAR** → **Emitir DAR Parcela Cobrança** do sistema SATE, emitir o documento de arrecadação da(s) parcela(s) em atraso e efetuar o pagamento na rede bancária; ou

1.350.64

70.119,26

218.155,55

4.010.74

263.971,93

812.890.24

**AUTO DE INFRACAO** 

**AUTO DE INFRACAO** 

**AUTO DE INFRACAO** 

3

**EM ABERTO** 

**EM ABERTO** 

**EM ABERTO** 

**EM JULGAMENTO** 

**EM JULGAMENTO** 

• Realizar um reparcelamento no Atendimento presencial da SEFAZ (observar regras de parcela de entrada no Decreto nº8.157/2014).

1.350.64

70.119,26

218.155,55

• Caso a parcela apontada como pendente tenha sido paga e o pagamento não foi identificado pelo sistema, o contribuinte deverá entrar em contato com o setor de cobrança da Sefaz/AP (NUCCF/COARE) para análise do motivo (contato: [nuccf@sefaz.ap.gov.br\)](mailto:nuccf@sefaz.ap.gov.br)

2 – Quando na coluna "Tipo Lançamento/Parcelamento" constar o termo "AUTO DE INFRAÇÃO", significa que existe um processo de parcelamento em aberto, cujo prazo legal para pagamento/impugnação já expirou. O valor atualizado da dívida constará na coluna "Saldo. Dev. Atualizado".

#### **Solução:**

- Acessar o menu **Emitir DAR** → **Emitir DAR de Auto de Infração** do sistema SATE, emitir o documento de arrecadação do auto de infração e efetuar o pagamento na rede bancária; ou
- Efetuar o parcelamento da dívida no Atendimento presencial da SEFAZ.
- Caso o contribuinte autuado tenha apresentado impugnação no prazo legal, deverá entrar em contato com o Junta de Processo Administrativo Fiscal JUPAF, a fim de solicitar que providenciem a suspensão da exigibilidade da dívida no sistema SATE.
- Caso o contribuinte tenha efetuado o pagamento da dívida e o pagamento não foi identificado pelo sistema, o contribuinte deverá entrar em contato com o setor de cobrança da Sefaz/AP (NUCCF/COARE) para análise do motivo (contato: [nuccf@sefaz.ap.gov.br\)](mailto:nuccf@sefaz.ap.gov.br)

3 – Quando na coluna "Operação" de um AUTO DE INFRAÇÃO constar o termo "EM JULGAMENTO", significa que o débito está com a exigibilidade suspensa, e não está criando qualquer embaraço fiscal ao contribuinte. Nesse caso, se o sistema de trânsito estiver apontado inadimplência fiscal, deve existir outra causa gerando a pendência.

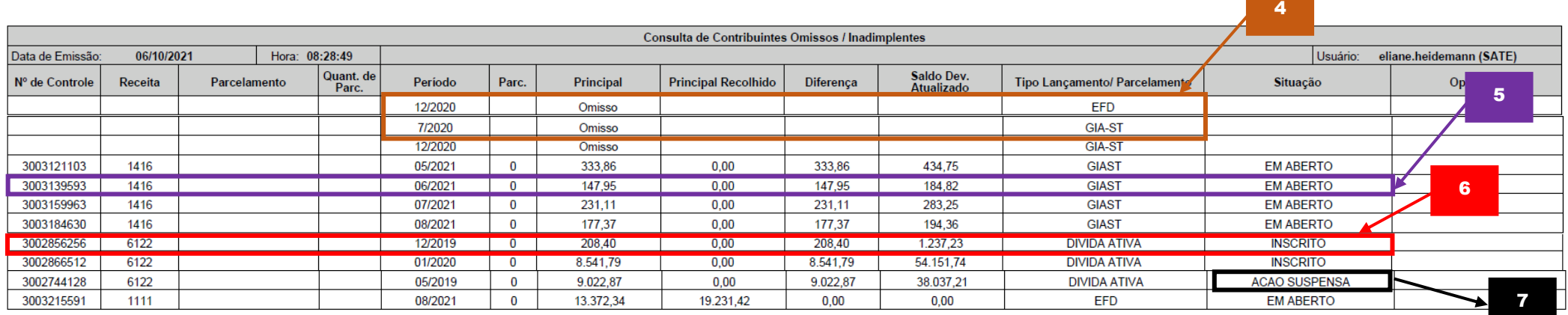

4 – Quando na coluna "Principal" constar o termo "Omisso", significa que a causa da pendência (ou uma delas), são omissões de entrega de declaração. A identificação do tipo de declaração não transmitida está na coluna "Tipo Lançamento/Parcelamento" do relatório (EFD ou GIA-ST) e o período de apuração pendente está na coluna "Período".

### **Solução:**

- Realizar a transmissão do arquivo pendente ao ambiente nacional, através da internet.
- Caso a omissão seja de EFD e o arquivo tenha sido transmitido pelo contribuinte, o arquivo provavelmente pode ter sido rejeitado por alguma validação dos sistemas do fisco (por exemplo: divergência no saldo credor do período anterior informado, município informado na declaração diferente do município constante no cadastro, etc...). O contribuinte pode consultar se foi esse caso no menu **Declarações** → **EFD Processadas** do sistema SATE.
- Caso tenha havido algum problema de ordem técnica (falha no carregamento do arquivo), o contribuinte deverá entrar em contato com o setor de declarações da Sefaz/AP (NUCLA/COARE) para análise do motivo (contato: [nucla@sefaz.ap.gov.br\)](mailto:nucla@sefaz.ap.gov.br)

5 – Débitos declarados e vencidos constarão no relatório com a identificação do nosso número do lançamento na coluna "Nº de Controle", indicando também na mesma linha o código de receita e o valor do débito declarado pelo próprio contribuinte. O tipo de declaração transmitido pelo contribuinte para geração do débito consta na coluna "Tipo Lançamento / Parcelamento" (EFD ou GIA-ST).

#### **Solução:**

- Acessar o menu **Emitir DAR** → **Emitir DAR Conta Corrente**, do sistema SATE, emitir o documento de arrecadação do débito em atraso e efetuar o pagamento na rede bancária; ou
- Realizar o parcelamento da dívida no Atendimento presencial da SEFAZ.
- Caso o débito apontado como pendente tenha sido pago e o pagamento não foi identificado pelo sistema, o contribuinte deverá entrar em contato com o setor de cobrança da Sefaz/AP (NUCCF/COARE) para análise do motivo (contato: nuccf@sefaz.ap.gov.br)

6 – Quando na coluna "Tipo Lancamento / Parcelamento" constar o termo "DÍVIDA ATIVA", significa que a causa da pendência (ou uma delas), são inscrições não pagas. A identificação da origem da dívida somente pode ser obtida em atendimento presencial junto à Procuradoria-Geral do Estado do Amapá.

#### **Solução:**

- Solicitar ao Atendimento da Procuradoria-Geral do Estado do Amapá a emissão do documento de arrecadação do débito e efetuar o pagamento na rede bancária; ou
- Realizar o parcelamento da dívida no Atendimento presencial da Procuradoria-Geral do Estado do Amapá.
- Caso o débito apontado como pendente tenha sido pago e o pagamento não foi identificado pelo sistema, ou esteja com a exigibilidade suspensa em razão de determinação judicial, o contribuinte deverá entrar em contato com a Procuradoria Tributária da PGE/AP para as providências necessários. A Sefaz/AP não possui competência para quaisquer intervenções relativas às inscrições em dívida ativa.

7 – Inscrições em dívida ativa em que conste na coluna "Situação" o termo AÇÃO SUSPENSA, estão com a exigibilidade suspensa e não estão criando qualquer embaraço fiscal ao contribuinte. Nesse caso, se o sistema de trânsito estiver apontado inadimplência fiscal, deve existir outra causa gerando a pendência.